# **[eCosy 2024](https://konyks.com/online-doc/ecosy-2024/)**

4 août 2023

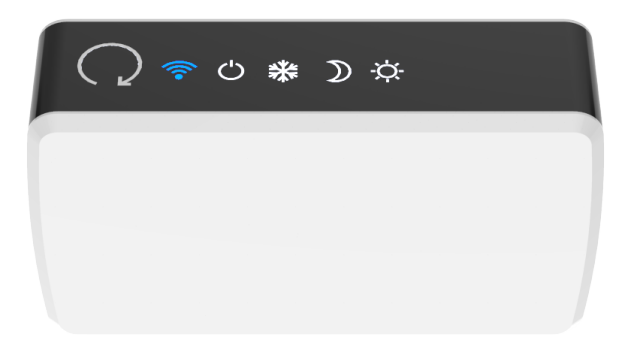

### **Sommaire**

- **[Installation](https://konyks.com/online-doc/ecosy-2024/#:~:text=D%C3%A9claration%20de%20conformit%C3%A9-,Installation,-Pr%C3%A9sentation)**
- [Installation de l'APP Konyks](https://konyks.com/online-doc/ecosy-2024/#:~:text=annulera%20la%20garantie.-,Installation%20de%20l%27APP%20Konyks,-Pour%20installer%20l%E2%80%99APP)
- [Connexion du eCosy à l'APP Konyks](https://konyks.com/online-doc/ecosy/#:~:text=code%20de%20validation-,Connexion%20du%20eCosy%20%C3%A0%20l%27APP%20Konyks,-R%C3%A9initialiser%20eCosy%3A)
- [Connexion du eCosy en mode AP](https://konyks.com/online-doc/ecosy/#:~:text=Connexion%20du%20eCosy%20%C3%A0%20l%27APP%20Konyks%20mode%20alternatif%20(Mode%20AP))
- [Connexion avec les assistants Vocaux Google Home & Alexa](https://konyks.com/online-doc/ecosy-2024/#:~:text=dizaines%20de%20secondes-,Connexion%20avec%20les%20assistants%20Vocaux%20Google%20Home%20%26%20Alexa,-Tout%20d%E2%80%99abord%20assurez)
- [Conseils d'utilisation](https://konyks.com/online-doc/ecosy-2024/#:~:text=Alexa%20%C3%A9teins%20eCosy-,Conseils%20d%27utilisation,-Mode%20OFF%C2%A0)
- [Comment fonctionne le mode vacances](https://konyks.com/online-doc/ecosy-2024/#:~:text=Comment%20fonctionne%20le%20mode%20vacances%20%3A)
- [En cas de problème](https://konyks.com/online-doc/ecosy-2024/#:~:text=fonctionnement%20%2D%2D%3E%20Confort%2D2-,En%20cas%20de%20probl%C3%A8me,-1%2D%20eCosy%20passe)
- [Caractéristiques](https://konyks.com/online-doc/ecosy-2024/#:~:text=d%C3%A9sactivation%20de%20eCosy.-,Caract%C3%A9ristiques,-Dimensions%20116x82x46mm%20%E2%80%A2%20Poids)
- [Précautions d'utilisation](https://konyks.com/online-doc/ecosy-2024/#:~:text=norme%20fil%20Pilote-,Pr%C3%A9cautions%20d%27utilisation,-Un%20moyen%20de)
- [Garantie](https://konyks.com/online-doc/ecosy-2024/#:~:text=port%C3%A9e%20des%20enfants.-,Garantie,-Ce%20produit%20est)
- **[Recyclage](https://konyks.com/online-doc/ecosy-2024/#:~:text=RECYCLAGE-,Recyclage,-Ce%20logo%20appos%C3%A9)**
- [Déclaration de conformité](https://konyks.com/online-doc/ecosy-2024/#:~:text=%C3%A0%20votre%20disposition.-,D%C3%A9claration%20de%20conformit%C3%A9,-Soci%C3%A9t%C3%A9%20%3A%20ApynovAdresse)

### **Installation**

### **Présentation**

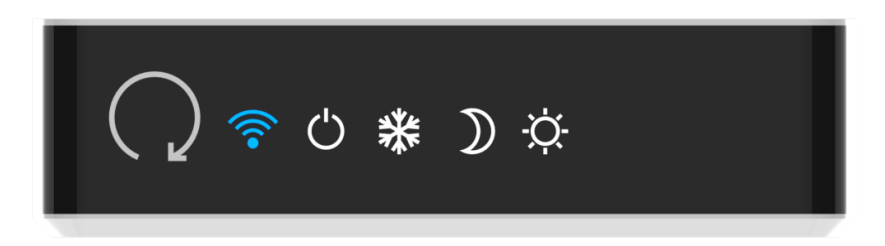

Bouton de contrôle - Témoin de connexion Wi-Fi - Indicateur de mode de chauffage (OFF, Hors Gel, Eco, Confort)

#### **Préparez**

Coupez l'alimentation générale. Vous allez manipuler des câbles haute tension. Protégez-vous ainsi que le boîtier en coupant le courant avant de commencer.

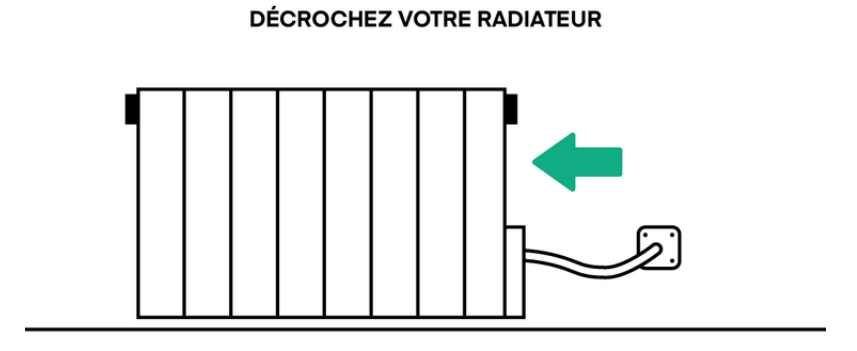

#### **Démontez**

Commencez par localiser le câble électrique du radiateur électrique que vous voulez contrôler, suivez ce câble jusqu'à la prise encastrable murale (plaque vissée au mur).

Cette plaque est souvent située derrière le radiateur.

#### **DÉCROCHEZ VOTRE PRISE MURALE**

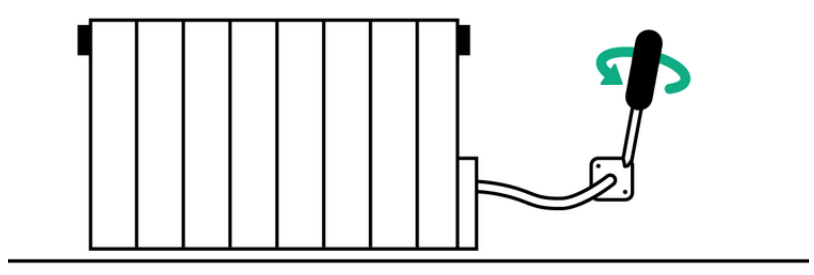

Dévissez la prise encastrable murale, puis repérez le domino électrique où le câble de votre radiateur est branché.

#### SORTEZ LE DOMINO ÉLECTRIQUE

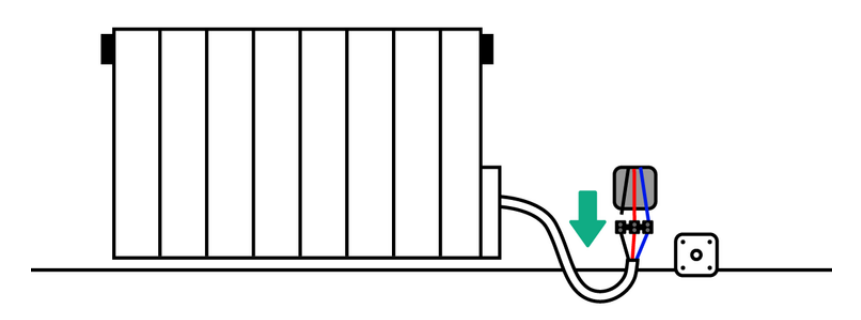

Ensuite, étudiez l'installation électrique de votre domino, seuls les câbles côté radiateur seront manipulés

#### **Reliez les câbles**

Reliez le fil neutre (Bleu) du eCosy au fil neutre du Radiateur (bleu ou gris)

Reliez le fil Phase (Marron) du eCosy au fil Phase du radiateur (rouge ou marron)

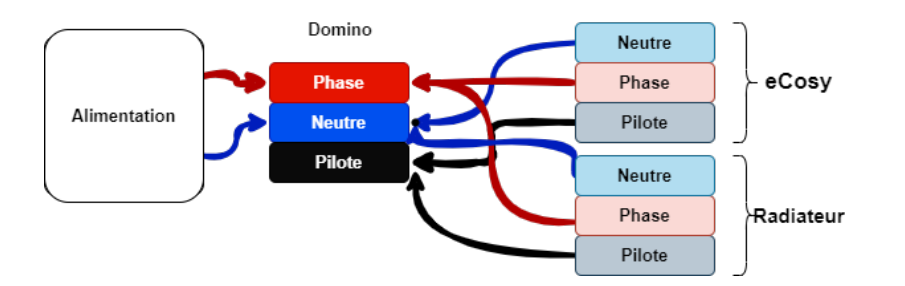

installation du eCosy

Veuillez noter que la présence d'un domino n'est pas systématique, un autre moyen de connexion peut être utilisé. Dans ce cas, la logique reste la même, il faut veiller à ce que les câbles phase, neutre et fil pilote de eCosy soient insérés dans les mêmes emplacements que ceux du radiateur électrique pour créer la connexion.

#### **Vérifier la connexion avec le radiateur**

Avant de procéder à l'appairage du boîtier eCosy avec l'APP Konyks vérifions que le boîtier communique bien avec le radiateur. :

- Remettez le courant.
- Activez le mode fil pilote sur le thermostat du radiateur électrique

Pour fonctionner, eCosy a besoin d'utiliser le fil pilote. Il vous faut activer le mode fil pilote sur le thermostat du radiateur électrique. Le mode fil pilote est souvent représenté par le dessin d'une horloge, d'une maison, du mot "PROG." ou du mot "AUTO" (référez-vous au manuel d'utilisation de votre radiateur).

- Montez la température sur votre thermostat au maximum, votre radiateur se mettra à chauffer.
- Appuyez sur le bouton de contrôle du eCosy. A chaque pression, votre radiateur changera d'allure de chauffe. Mettez le boitier sur OFF et vérifiez que le radiateur ne chauffe plus
- Eteignez à nouveau l'alimentation générale puis fixer votre radiateur et votre boitier eCosy aux emplacements

appropriés

Vous trouverez dans la boîte, deux vis de fixation murale ainsi qu'une bande adhésive double face. Une fois le boîtier installé vous pouvez remettre le courant électrique sur votre disjoncteur

### **Multizone**

Avec un seul boîtier, il ne vous sera pas possible de faire du multizone. Il existe deux cas de figure pour gérer une zone.

**Cas 1 :**

Les fils pilotes de votre logement sont centralisés.

Dans ce cas, le boîtier peut venir se brancher sur le fil pilote en fin de ligne (souvent dans le tableau électrique) et donc contrôler l'ensemble de vos radiateurs sur une seule ligne dans l'application.

**Attention, si il n'y a pas de limites théoriques aux nombre de radiateurs reliés à un seul ecosy, nous recommandons de ne pas en connecter plus de 3 par eCosy**

eCosy peut piloter plusieurs radiateurs dès lors qu'ils sont reliés en série via le fil pilote (le fil Pilote doit passer d'un radiateur à l'autre, le eCosy étant installé en début de chaine)

Bien entendu chaque radiateur aura la même température de consigne (si 3 radiateurs sont reliés au eCosy et que vous choisissez le mode éco ils passeront tous les 3 en mode éco)

**Cas 2 :**

Les fils pilotes de vos radiateurs électriques ne sont pas branchés en série. Il vous faudra installer un boîtier sur chaque radiateur.

Ensuite via l'application, vous pourrez regrouper des lignes de produits ensemble afin de créer une zone sur l'application

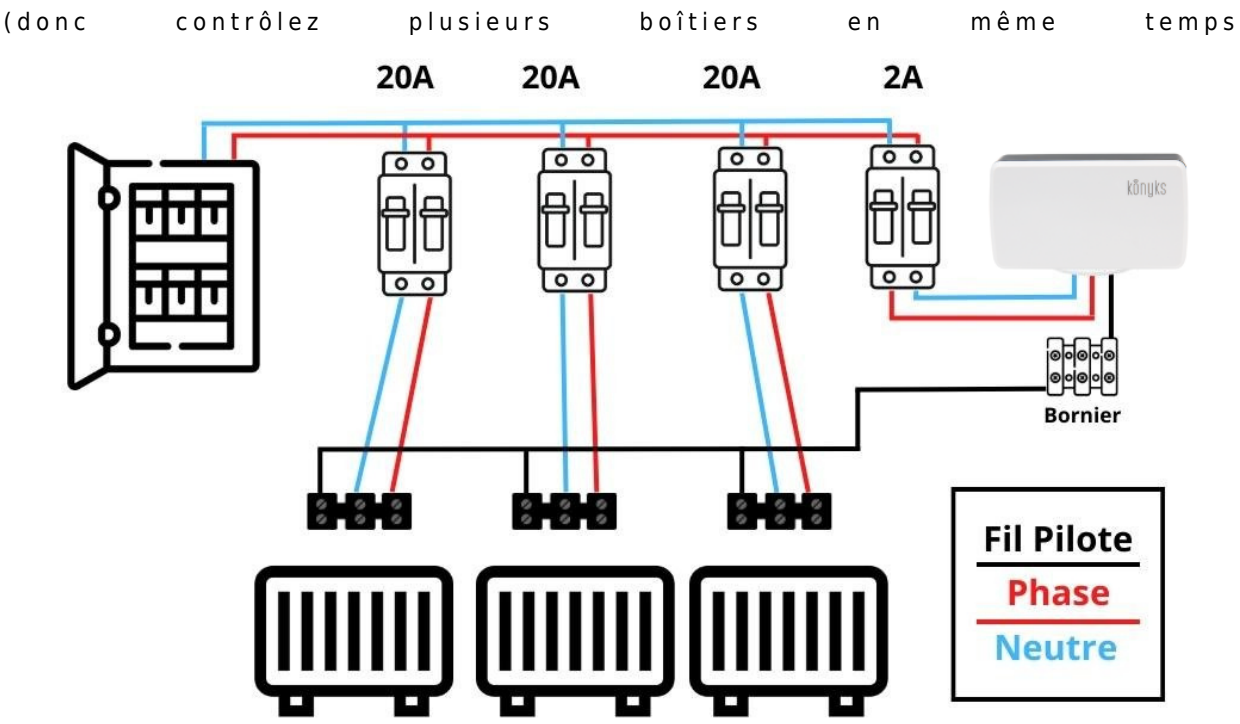

### **Allonger la longueur du câble**

Il suffit d'ajouter un câble de la longueur de votre choix et un domino , cela s'achète dans toutes les grandes surfaces, au eCosy. L'idéal serait d'avoir la connexion dans un boîtier clos pour éviter les manipulations dangereuses.

### **Avertissement**

Souder une extension de câble ou démonter l'appareil pour installer un câble plus long annulera la garantie.

# **Installation de l'APP Konyks**

Pour installer l'APP Konyks à partir de votre Smartphone, cliquez sur le lien ci-dessous :

[APP Konyks pour Android](https://play.google.com/store/apps/details?id=com.konyks)

[APP Konyks pour iPhone](https://apps.apple.com/fr/app/konyks/id1366523085)

- Ouvrez l'application puis cliquez sur «Créer un nouveau compte»
- Entrez votre email principal comme identifiant et choisissez un mot de passe

NB: votre adresse email doit être une adresse que vous pouvez consulter immédiatement car vous allez recevoir un email avec un code de validation

Réinitialiser eCosy:

NB: eCosy est pourvu de trois modes de clignotement différents :

- Le premier rapide, signifie qu'eCosy est en mode d'appairage EZ
- Le second très rapide, signifie que eCosy a déjà été appairé, au moins une fois et que ce dernier recherche la dernière borne Wi-Fi à laquelle il était connecté

Le troisième lent, signifie qu'eCosy est en mode d'appairage AP

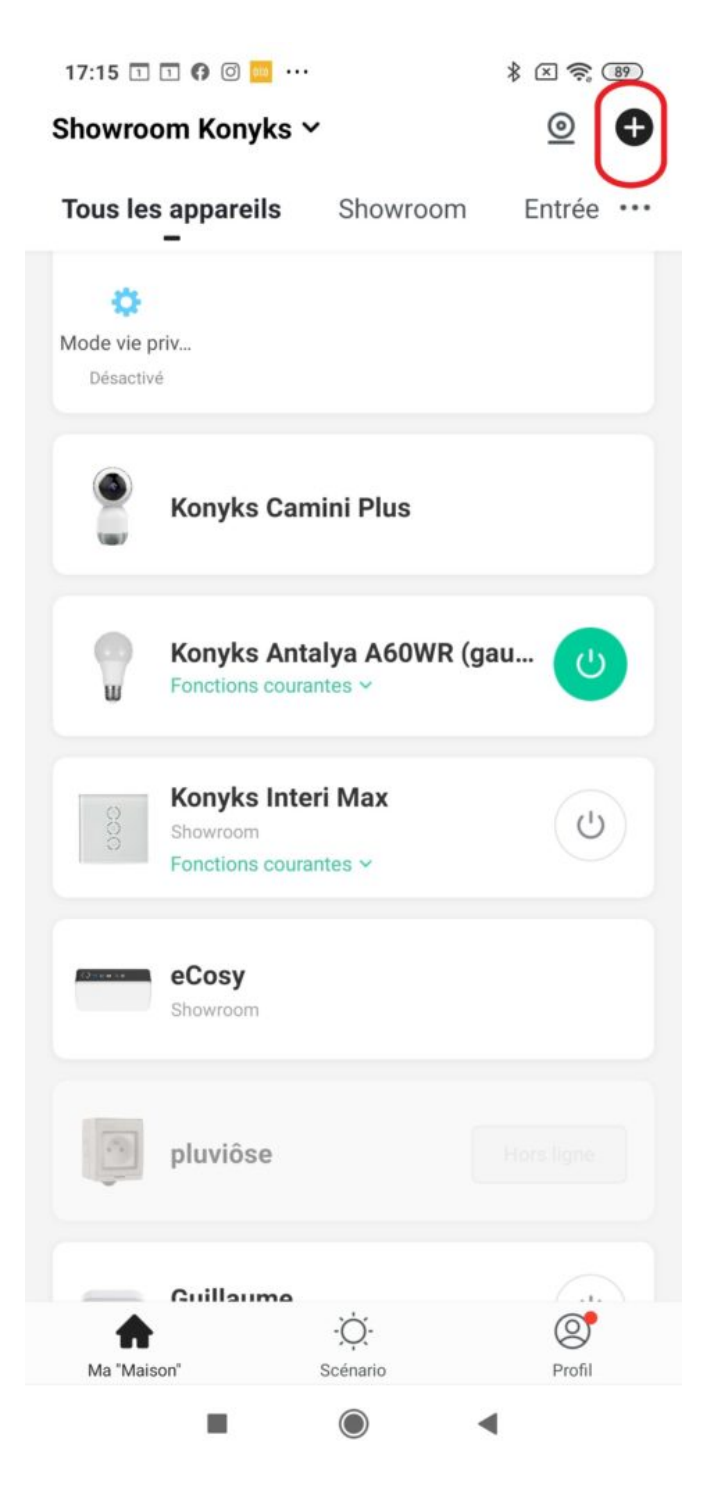

Cliquez sur + en haut à droite Choisissez "Chauffage"

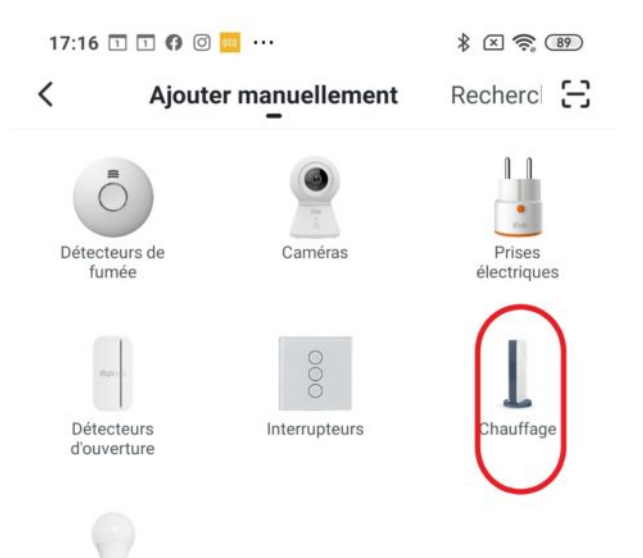

U Eclairage

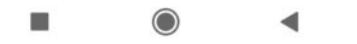

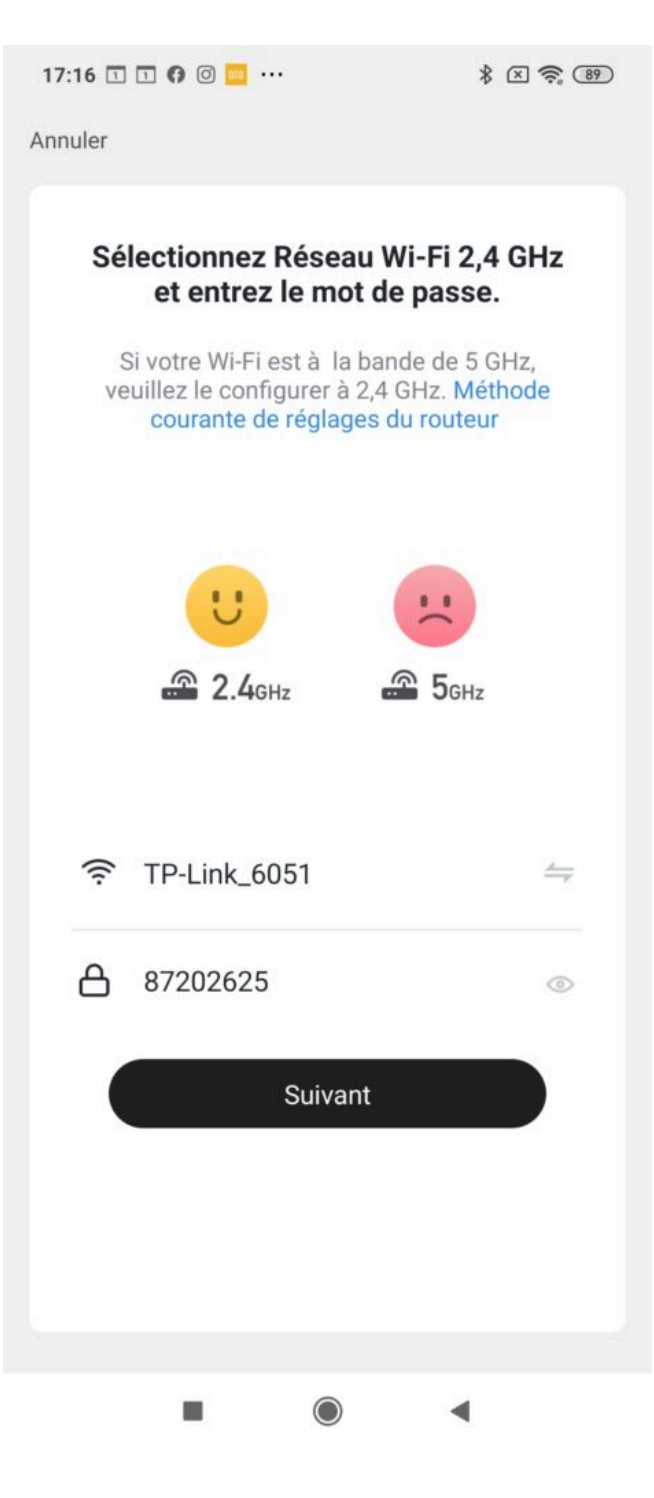

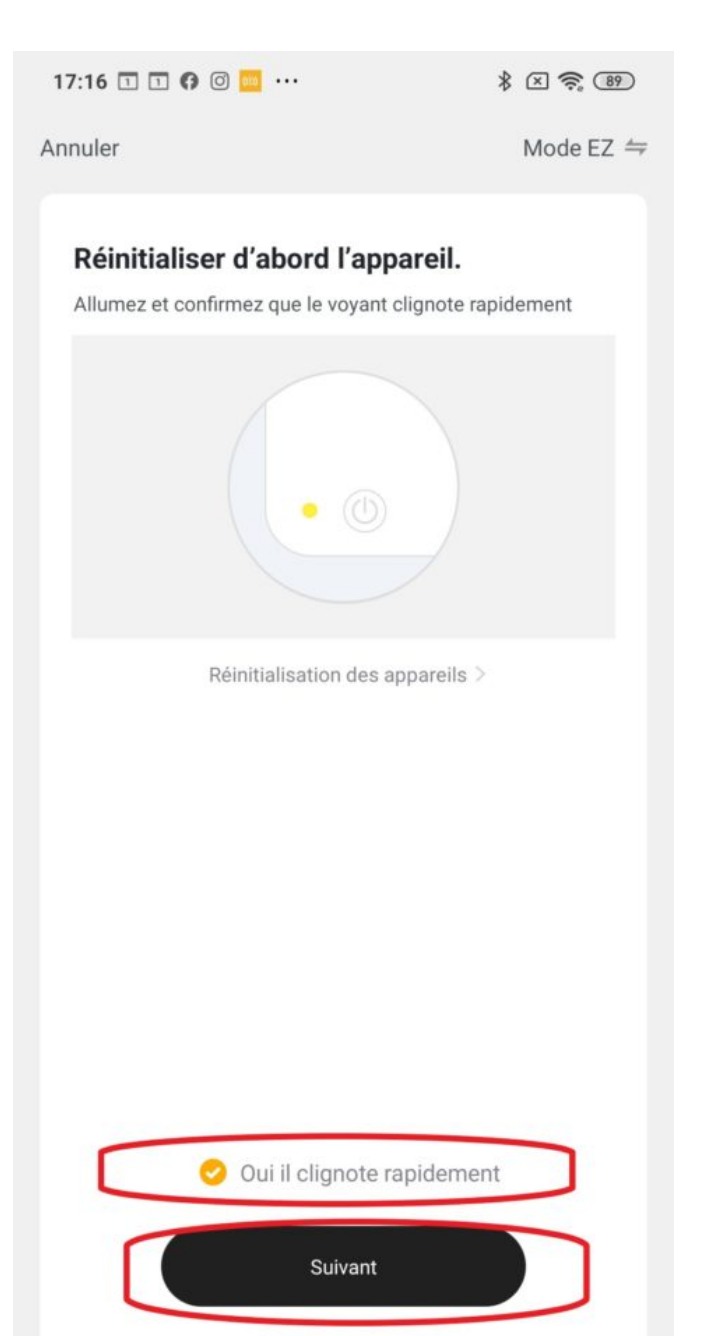

Choisissez le réseau Wi-Fi auquel eCosy devra être relié puis entrez le mot de passe correspondant à ce réseau La connexion va s'effectuer dans un délai de 15 à 30 secondes.

### **Connexion du eCosy à l'APP Konyks mode alternatif (Mode AP)**

◀

Réinitialiser eCosy:

 $\blacksquare$ 

 $\bigcirc$ 

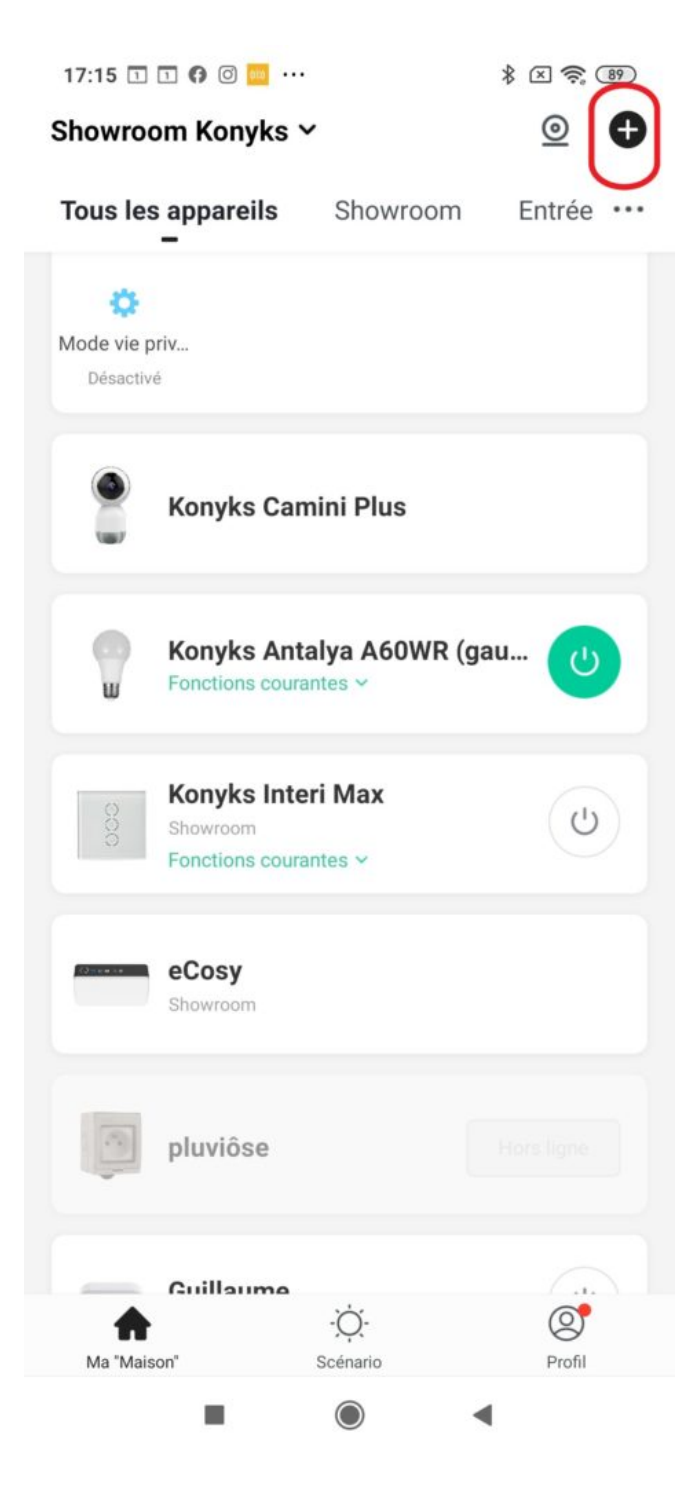

• Cliquez sur + en haut à droite

Choisissez "Chauffage"

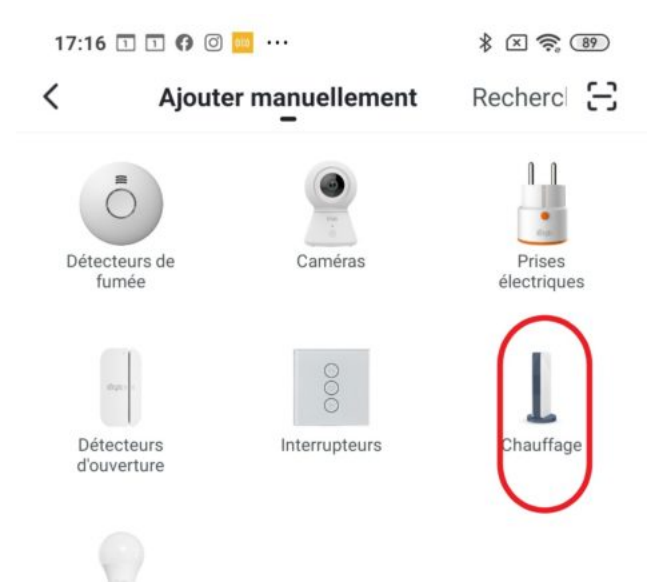

**W** Eclairage

> $\bigcirc$  $\blacksquare$  $\blacktriangleleft$

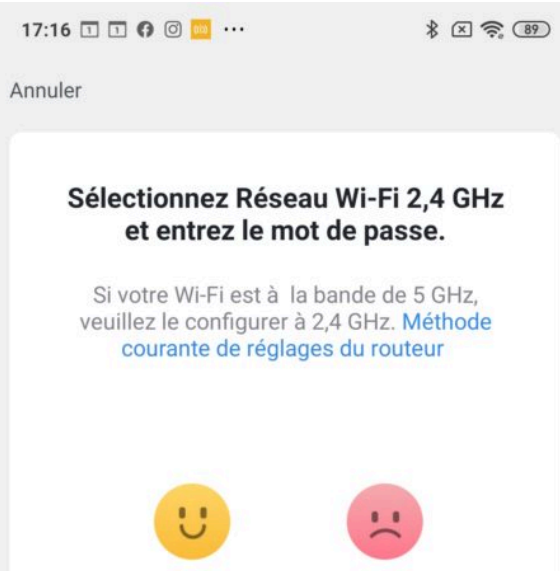

 $2.4$ GHz

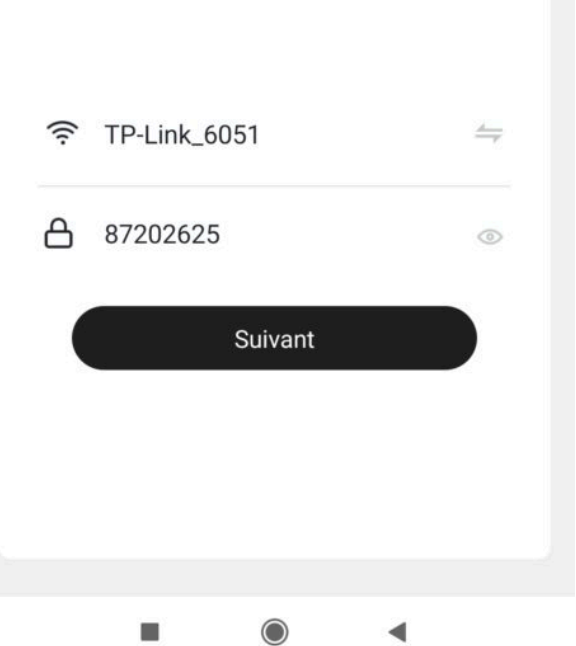

 $\widehat{\mathbb{C}}$  5<sub>GHz</sub>

- Choisissez le réseau Wi-Fi auquel eCosy devra être relié puis entrez le mot de passe correspondant à ce réseau
- Cliquez sur "se connecter maintenant" (au hotspot wifi de l'appareil). Vous pouvez aussi vous connecter au Hotspot depuis les réglages Wi-Fi de votre téléphone
- Repérez le hotspot créé par l'appareil (Konyks AP-XXX ) et connectez-vous dessus puis retournez dans l'appli Konyks

 $\overline{\left\langle \right\rangle }$ 

### Connecter le téléphone au hotspot wifi de l'appareil

1. Connectez votre téléphone au point d'accès indiqué ci-dessous.

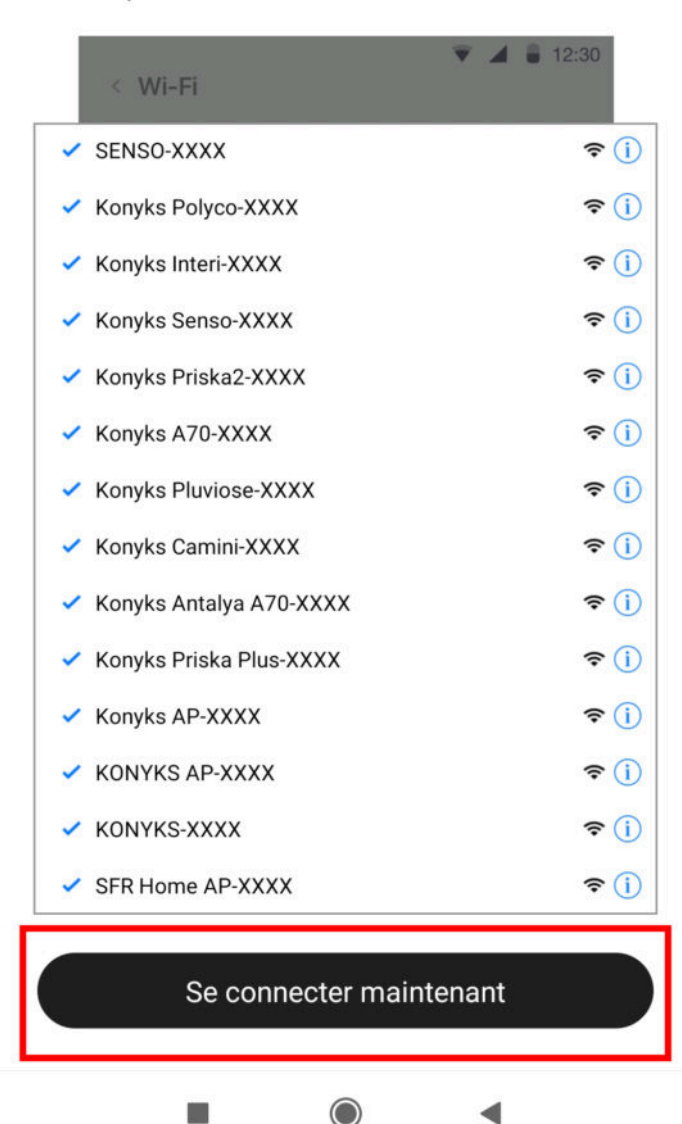

17:00

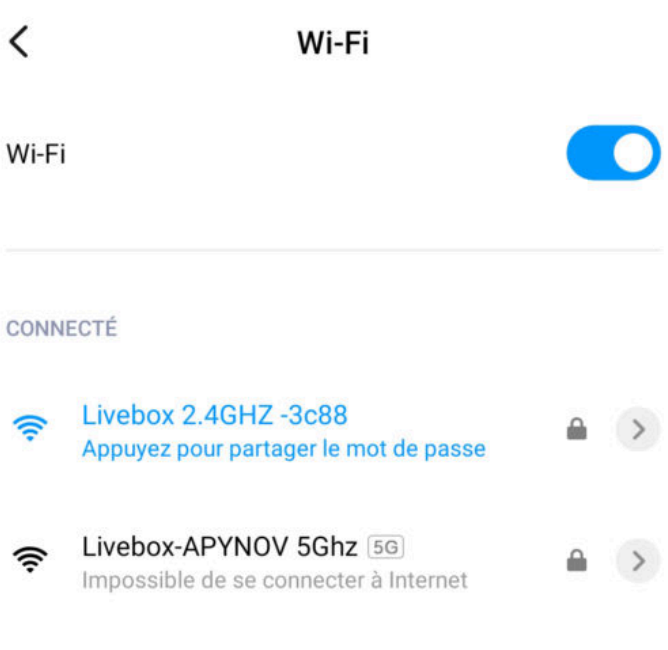

#### RÉSEAUX DISPONIBLES

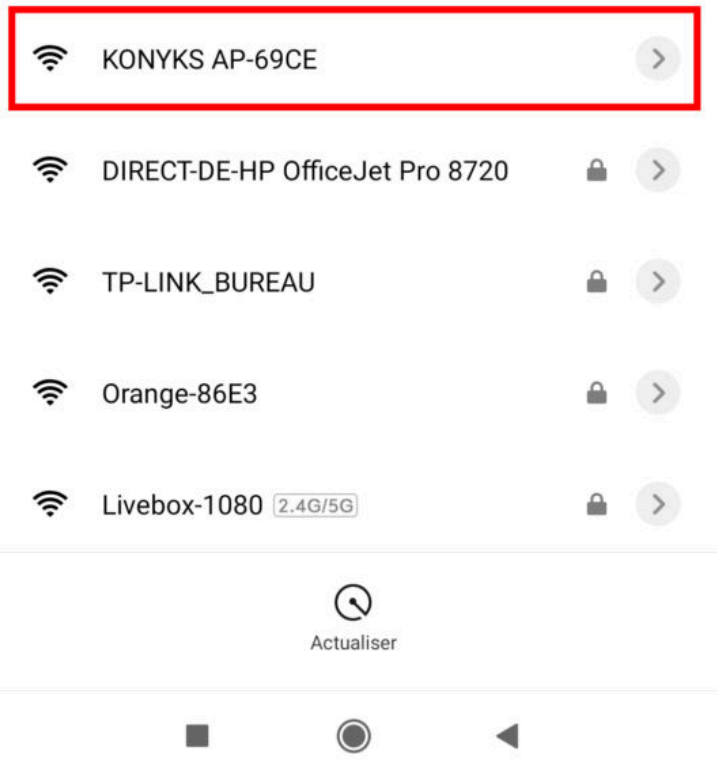

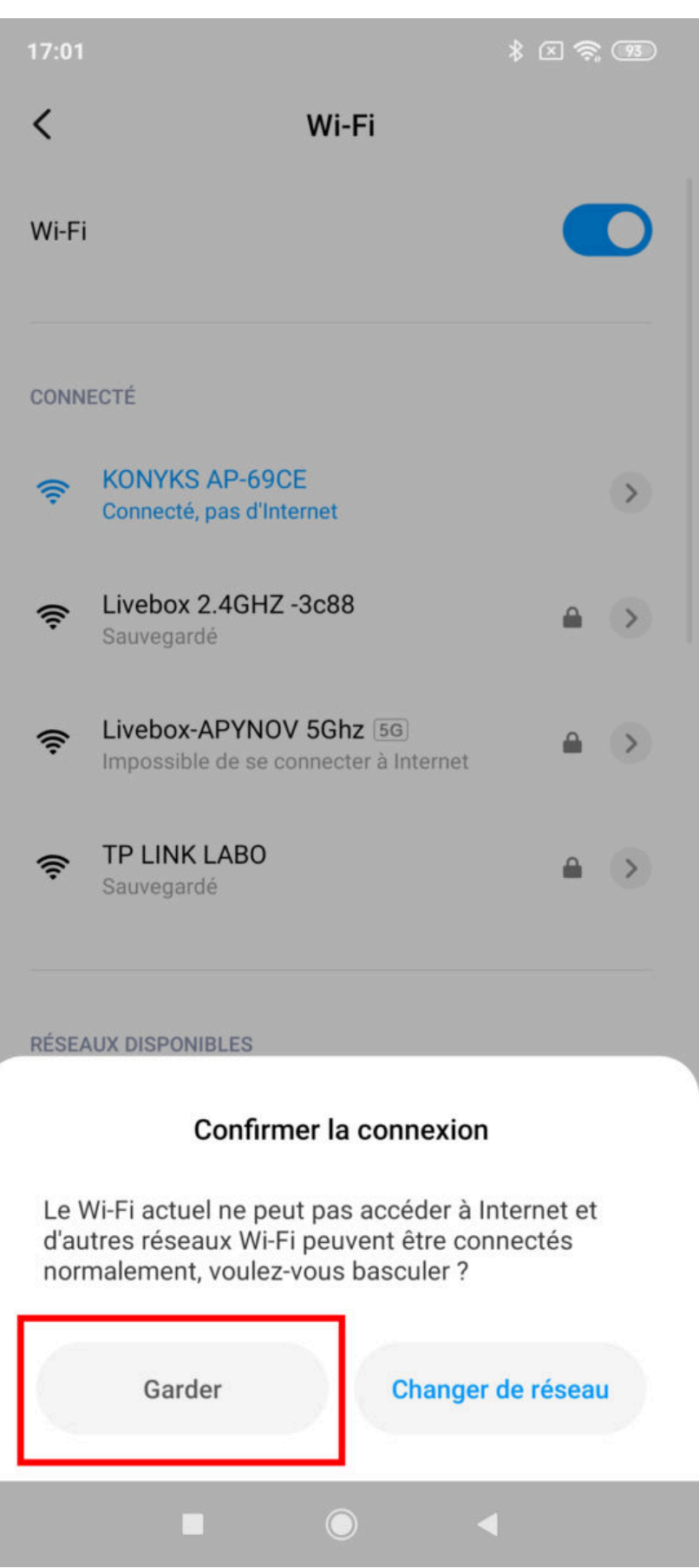

La connexion va démarrer et l'association devrait se faire en quelques dizaines de secondes

## **Connexion avec les assistants Vocaux Google Home & Alexa**

Tout d'abord assurez vous que votre assistant vocal est relié à Internet et fonctionne correctement (posez lui une question pour vérifier)

Ensuite suivez les instructions ci-dessous :

**Google Home** : Ouvrez l'application Google Home • Cliquez sur l'icône « + » , puis Configurer un appareil / Fonctionne avec Google et choisissez Konyks

**Amazon (Echo, Alexa)** : Ouvrez l'application Amazon Alexa • Choisissez Skills puis choisissez Konyks

#### **Entrez les identifiants utilisés pour vous connecter à l'appli Konyks**

L'assistant vocal va rechercher les appareils disponibles et les afficher dans la liste des appareils dans l'APP Google Home ou Alexa

Si ce n'est pas le cas dites à votre assistant vocal "OK Google, synchronise les appareils" ou "Alexa, synchronise les appareils"

Une fois que eCosy est installé vous pouvez le piloter à la voix

#### **Liste des ordres pour Google Home**

- OK Google, lance "eCosy" en mode Confort
- OK Google, lance "eCosy" en mode éco
- OK Google, lance "eCosy" en mode Hors Gel
- OK Google Allume eCosy / éteins eCosy

#### **Liste des ordres pour Alex**

- Alexa, lance "eCosy" en mode Chauffage (pour Confort)
- Alexa, lance "eCosy" en mode éco
- Alexa, lance "eCosy" en mode Frais (pour Hors Gel)
- Alexa Allume eCosy / Alexa éteins eCosy

### **Conseils d'utilisation**

#### **Mode OFF**

Ce mode mettra votre radiateur en veille. Utilisez ce mode lors de vacances prolongées ou lorsque vous n'utilisez pas votre chauffage, en été par exemple.

#### **Mode CONFORT**

- Le mode confort : température de consigne réglée sur le radiateur
- Le mode confort -1 : température de consigne réglée sur le radiateur 1°
- Le mode confort -2 : température de consigne réglée sur le radiateur 2°

Ce mode s'utilise lorsque vous utilisez la pièce. Le radiateur chauffera en respectant la température de consigne (la température que vous avez sélectionné sur votre radiateur).

#### **Mode ECO**

Le mode Eco permet d'économiser sur votre consommation électrique. Il descendra la température de 3,5°C en dessous de la température de consigne. Utilisez ce mode si vous n'utilisez pas la pièce. Lorsque vous l'utilisez, réactivez le mode Confort. Cela permet à votre radiateur de n'avoir à consommer de l'énergie que pour 3,5°C supplémentaire au lieu de repartir de zéro, opération très énergivore.

#### **Mode HORS GEL**

Si vous vivez dans une région où des températures négatives engendrent un risque de gel des canalisations, vous pouvez activer ce mode qui assure une température stable à 7°C. Ce mode est également intéressant à utiliser lors de longues vacances en hiver.

#### **Programmation des Horaires**

Vous pouvez choisir entre plusieurs modes de programmation que vous aurez paramétré au préalable, pr exemple : hebdomadaire, week-end ou vacances.

- Cliquez sur l'icône programmation
- Pour chacune des journées cliquez sur un horaire de début, puis un horaire de fin choisissez le mode de chauffe à appliquer
- Recommencez pour chacun des jours de la semaine

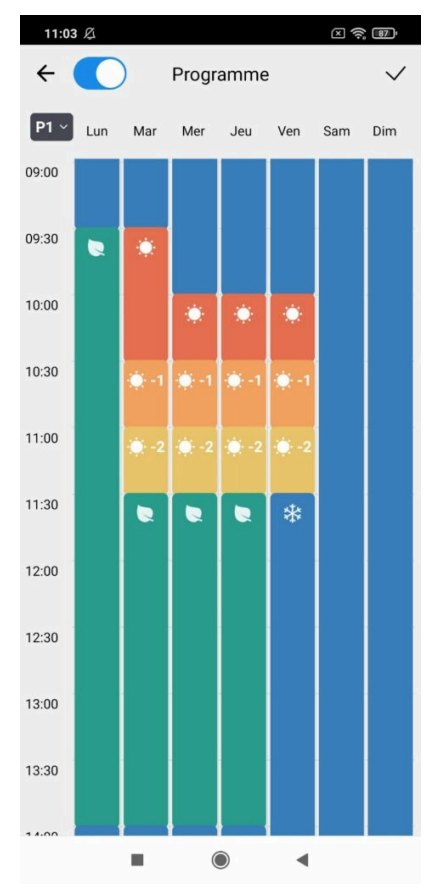

#### Programmation des horaires Voici comment fonctionne les plannings du eCosy:

- L'app Konyks garde en mémoire les différents plannings P0 à P3
- Dans la page programmation, on peut naviguer entre les planning puis en choisir un. C'est à dire valider et activer une programmation.
- Le eCosy va télécharger et enregistrer seulement une seule programmation dans sa mémoire interne. C'est techniquement la programmation "par défaut".
- Pour la partie scénario, le eCosy va allumer/éteindre la programmation qu'il a déjà enregistrée en interne.

Pour résumer, les 4 scénarios possibles sont enregistrés dans l'app uniquement.

#### **Le programme envoyé au eCosy en dernier est le seul qu'il garde en mémoire. C'est le programme "par défaut".**

#### **Comment fonctionne le mode vacances :**

Le mode vacances permet de mettre en pause la programmation de eCosy pour une durée définie.

Il fonctionne en comptant les jours à partir de la date actuelle. Par exemple, si vous activez le mode vacances le lundi à 18h pour une durée d'un jour, eCosy reprendra son fonctionnement normal le mardi à 18h01.

De même, si vous activez le mode vacances pour une durée de 10 jours le 1er jour du mois, eCosy reprendra son fonctionnement normal le 11ème jour du mois.

**Exemple** 1 : Je lance un mode vacances le lundi à 18h pour 1 jour. Mardi à 18h01, eCosy reprend son fonctionnement

normal.

**Exemple** 2 : Le 01 du mois je lance un mode vacances pour 10 jours. Le 11 du mois, eCosy reprendra son fonctionnement normal.

 Il est également possible de désactiver le mode vacances ou le mode programmation en éteignant eCosy ou en changeant de programmation. Si la connexion wifi est perdue ou si l'utilisateur n'a plus accès à l'application, il peut repasser eCosy en mode manuel pour reprendre le contrôle des radiateurs.

### **Scénario / Créer un planning qui bascule le mode ecosy vers confort-2/-1**

Il est tout à fait possible de créer un planning qui bascule le mode ecosy vers confort-2 "à la demande". Depuis votre application, sélectionnez le mode **scénario** et appuyez sur le petit plus en haut à droite.

#### **Tout d'abord définissons une condition**

Votre condition c'est qu'il soit 6.00 h du matin par exemple

#### **Choisissez**

Ajout d'un planning et l'heure que vous souhaitez, par exemple 6h, faites suivant, exécuter le périphérique, sélectionnez votre Ecosy. Ensuite allez dans Interrupteur et choisissez Allumer et sauvegardez.

Maintenant, définissons une tâche qui se déchenchera lorsque la condition sera remplie.

#### **La tâche c'est de:**

Activer le mode Confort-2

Dans Alors appuyez sur le petit + une dernière fois, exécuter le périphérique, Ecosy, Mode de fonctionnement --> Confort-2

### **En cas de problème**

#### **1- eCosy passe de façon anormal d'un mode de chauffe à l'autre**

C'est un problème d'installation du fil pilote. Les fils de phase et de neutre ont pu être inversés pendant l'installation, ou alors le radiateur ne respecte pas les codes couleurs pour la phase et le neutre.

#### **2- eCosy n'a pas respecté sa programmation**

Vérifiez qu'en passant d'un mode de chauffe à l'autre de façon manuelle vous n'ayez pas éteint & rallumé eCosy. Cela peut avoir comme conséquence la désactivation de eCosy.

## **Caractéristiques**

Dimensions 116x82x46mm • Poids 165 g. • Compatible avec les réseaux Wi-Fi 802.11 b/g/n (2.4GHz) • Compatible avec tous les radiateurs électriques classe 2 équipés de la technologie Fil Pilote. • eCosy est compatible avec les 6 ordres de la norme fil Pilote

## **Précautions d'utilisation**

Un moyen de déconnexion du réseau d'alimentation ayant une distance d'ouverture des contacts de tous les pôles doit être prévu dans la canalisation fixe conformément aux règles d'installation • Prévoir un dispositif différentiel à haute sensibilité (30mA) pour protéger les personnes et les appareils de chauffage • Ce produit est à usage intérieur uniquement. L'appareil doit être installé selon les normes en vigueur • Ne pas essayer de réparer cet appareil vous-mêmes, un service après vente est à votre disposition • Ne pas démonter, modifier ou tenter de réparer le produit • Ne pas utiliser le produit s'il apparaît endommagé • Ne pas renverser de liquide, ni exposer le produit à des environnements trop humides (<= 80%) • Ne pas exposer à de hautes températures (>45°) • Ne pas utiliser de liquide ni de solvant pour nettoyer l'appareil • Toujours couper l'alimentation électrique avant d'installer, ou de démonter cet appareil • Ne pas laisser à la portée des enfants.

## **Garantie**

Ce produit est garanti contre tout vice de fabrication. La durée de la garantie est de 24 mois. Les modalités d'application sont susceptibles de varier en fonction de votre revendeur. La garantie s'applique à condition que l'appareil soit utilisé conformément à l'usage pour lequel il a été vendu et notamment dans le cadre d'une utilisation domestique et non pas professionnelle.

Sont exclus les dommages ayant pour origine une cause externe à l'appareil (choc, chute, mauvaise utilisation, erreur de manipulation, etc.…)

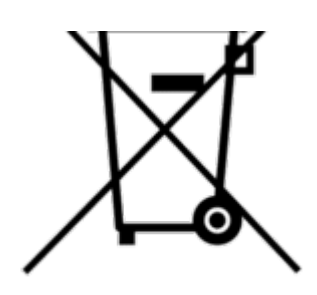

RECYCLAGE

### **Recyclage**

Ce logo apposé sur le produit signifie qu'il s'agit d'un appareil dont le traitement en tant que déchet rentre dans le cadre de la directive 2002/96/CE du 27 janvier 2003, relative aux déchets d'équipements électriques et électroniques (DEEE).Des systèmes de reprise et de collecte sont mis à votre disposition par les collectivités locales (déchetteries) et les distributeurs. Vous avez l'obligation d'utiliser les systèmes de collecte sélective mis à votre disposition.

## **Déclaration de conformité**

Société : ApynovAdresse : 5, esplanade Compans Caffarelli, bât A, CS57130, 31071 Toulouse cedex 7Nous déclarons sous notre propre responsabilité que le produit Konyks eCosy répond aux exigences essentielles des directives européennes suivantes :• Directive 2014/53/UE : équipements hertziens et terminaux de télécommunications • 2015/863: Limitation de l'utilisation de certaines substances dangereuses dans les équipements électriques et électroniquesA cet égard, le produit a été testé et jugé conforme aux normes suivantes:ETSI EN301 489-1 V2.2.0 • ETSI EN301 489-17 V3.2.0 • ETSI EN300 328 V2.2.0 • EN 62479:2010 • EN 60950-1:2006+A11:2009+A1:2010+A12:2011+A2:2013